# HOW TO LOGON **TO EDUROAM** (AHK WIFI) ANDROID

### **ON YOUR SMARTPHONE** GO TO SETTINGS: **NETWORK AND INTERNET**

## **Settings for Android**

- EAP method: PEAP
- Phase 2 verification: none
- CA certificate: do not validate
- Identity: Initial.lastname@ahk.nl
- Anonymous identity: leave empty

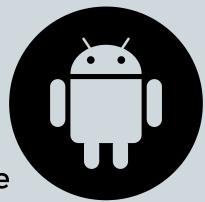

 Password: Is the same password that you use for MyAHK.NL

\*\* if your username has a number after your name, it must be added!

For example:j.jansen02@ahk.nl

### Scan the QR code For more info about the other

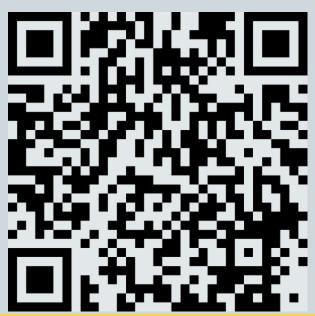

### **AHK IT Services**

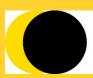

**Amsterdam University of the Arts**